## **Mac Pro 2008 User Manual**

Recognizing the mannerism ways to get this book **Mac Pro 2008 User Manual** is additionally useful. You have remained in right site to begin getting this info. get the Mac Pro 2008 User Manual member that we give here and check out the link.

You could buy guide Mac Pro 2008 User Manual or get it as soon as feasible. You could speedily download this Mac Pro 2008 User Manual after getting deal. So, taking into account you require the books swiftly, you can straight acquire it. Its as a result categorically simple and as a result fats, isnt it? You have to favor to in this freshen

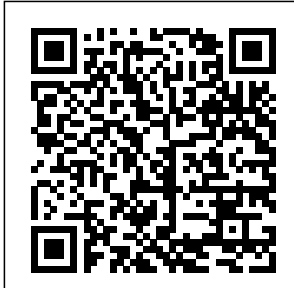

*Mac Pro 2019 User's Guide for Beginners and Seniors* Independently Published Whether you are a new convert to

Mac, still thinking for anyone new to about making the Mac, it is switch, or just want especially geared to learn more about Macs, this book will guide you through the Mac OS and help you see how making the switch you how to do the really isn't the great leap that you you know on once thought it was. While this book was written for people who are switching to Mac from Windows. This book will show you the basics and show common day tasks Windows (like right clicking). It will also show you

how to get your Mac in sync with your iPad or iPhone, and how to do everyday tasks like change background, find files, and performance tweaks to keep your Mac running like new. Please note, while every effort has been made to ensure accuracy, this book is not endorsed by Apple and should be consider unofficial. **MacBook Pro User Guide for the Elderly** "O'Reilly Media, Inc." What makes Windows refugees decide to get a Mac? Enthusiastic friends? The Apple Stores? Great-looking

laptops? A "halo effect" equivalents and learn from the popularity of how to move data to iPhones and iPads? The absence of viruses and spyware? The freedom to run Windows on a Mac? In more in tune with any case, there's never been a better time to switch to OS X—and there's never expert view. Learn been a better, more authoritative book to help you do it. The important stuff you need to know: Transfer Missing Manual, the #1 your stuff. Moving files bestselling Mac book from a PC to a Mac by on earth. cable, network, or disk **Macbook Pro** is the easy part. But how do you extract your email, address book, calendar, Web bookmarks, buddy list, desktop pictures, and MP3 files? Now you'll know. Recreate your software suite. Many of the PC programs you've been using are Windows-only. Discover the Mac

them. Learn Yosemite. Apple's latest operating system is faster, smarter, and iPads and iPhones. If

Yosemite has it, this book covers it. Get the from Missing Manuals creator David Pogue—author of OS X Yosemite: The

**2020 User Guide** Independently Published We have updated this guide and have included more helpful tips to ensure you get the most out of your Mac. If you are looking for a complete user

guide that has all the hidden tips and tricks to maximize the features of your Mac on macOS Catalina, this is the guide for you. With the introduction of macOS Catalina, you now have more features to explore on your Mac, like the Picture in Picture feature, New Dark device, this book Mode, Apple Arcade, option to unsubscribe directly in the Mail app and lots more. computer. Some Even for existing users, these new features may seem a little overwhelming when using them for the first time. In Downgrading to this user guide,

you will find detailed steps on how to explore every available addition to macOS the 'Find My' App Catalina along with pictures to make it easy for you to understand and follow. Whether you are just buying a new Mac device or downloading the latest software on your existing has all you need to achieve more productivity on your Mac of the things you would learn in this book include: Download and Installation of macOS Catalina the Previous

Operating System Automatically Run Dark Mode Find a Lost Device with Unsubscribe from a Mailing List in Mail Setup Sidecar to Use your iPad As a Second Screen Sign Documents on Your Computer with your iPad or iPhone Track Friends/ Device with Find My App Use Screen Time in macOS Catalina How to Use the Music App Sync your iPad and iPhone with Your Mac Back-up your iPad or iPhone on macOS Catalina Restore your iPad or iPhone on macOS Catalina How to Use the

Podcasts App on Mac How to Use the Apple TV App for Mac Set up Parental Controls in the TV App How step instructions to Use Notes App on Mac Sign in to iCloud Reminders App on Mac Using Text Snippets in Reminder Voice Controls on Mac Disable/ Enable Commands in Voice Control Create Custom Commands in Voice Control Using Safari on Mac Detailed Guide on the Apple mail app Using Picture-in-Picture feature Using screen time And lots more! Value Add for this book A detailed table of content

that you can always reference to get details quickly and more efficiently. Step by on how to operate your device in the simplest terms, easy for all to understand. Latest new release tips and tricks to help you enjoy your device to the fullest. Click on Buy Now to get this book and begin to do more productive activities with your Mac. OS X El Capitan: The Missing Manual Independently Published MACBOOK PRO 2020 USER GUIDE: A Complete Practical

Guide To Master Your MacBook Pro 2020 For New Users (with step-by-step screenshots) The new Mac Pro 2020 was unveiled by Apple Inc. this summer. This packs everything that you saw in the 2019 version of MacBook Pro in its 13-inch ultrabook. Finally Apple ditched the butterfly keyboard which has been a huge concern to Apple fans and replaced with age scissors switches that rest deeper. Also, the Mac Pro allows for modular

upgrades. This new device is specially made for professionals who require flexible and powerful machines. The computer is perfect for applications that use so many processing guide is cores like image-editing software, video-approach with editing applications, 3D programs, and lots more. The 2020 Apple explanation to Mac Pro comes installed with the macOS Catalina and gives you more features to explore on your the latest Mac, like the Picture in Picture feature,

Sidecar feature, New Dark Mode, Apple Arcade, etc. Even for existing users, of the things these new features may seem a little overwhelming when using them 2020 How to for the first time. This written with a STEP AND STEP pictorial illustrations to give a more in-depth the usage of this device. Whether you are How to just buying a new Mac device or downloading software on your existing device, this book has all

you need to achieve more productivity on your Mac computer. Some you would learn in this book include: How to set up Mac Pro restore/migrate data from your old Mac or Pc to the new Mac Pro How to use spotlight search and other applications How to explore the features of the latest macOS Catalina. customize and master Touch Bar on your device Managing basic and advanced settings How Sync your

iPhone and iPad MacBook Pro to your Mac Pro 2020 For New How to set up and manage your by-step mails and messages on MacBook Pro 2020 How to sync Music, Photos, Podcast This new release and Movies from packs everything your iPhone and that you saw in iPad to your Mac Pro And more Get a copy its 13-inch of this guide by scrolling up Apple ditched the and clicking on butterfly BUY NOW to increase your productivity with your Mac Pro device MacBook Pro User Guide Independently Published MACBOOK PRO 2020 USER GUIDE: A Complete Practical Guide To Master Your Users (with stepscreenshots) The use so many new Mac Pro 2020 was unveiled by Apple Inc. this summer. the 2019 version of MacBook Pro in Macbook Pro ultrabook. Finally keyboard which has been a huge concern to Apple fans and replaced with age scissors deeper. Also, the Mac Pro allows for modular upgrades. This new device is specially made for seem a little professionals who overwhelming require flexible and powerful

switches that rest feature, New Dark machines. The computer is perfect for applications that processing cores like image-editing software, videoediting applications, 3D programs, and lots more. The 2020 Apple comes installed with the macOS Catalina and gives you more features to explore on your Macbook pro, like the Picture in Picture feature, Sidecar Mode, Apple Arcade, etc. Even for existing users, these new features may when using them for the first time.

This guide is written with a STEP AND STEP approach with pictorial illustrations to give a more indepth explanation to the usage of this device. Whether you are just buying a new Mac device or downloading the latest software on set up and your existing device, this book has all you need to achieve more productivity on your Mac computer. Some of the things you to set up Mac Pro more Get a copy 2020 How to restore/migrate data from your old clicking on BUY Mac or Pc to the new Mac Pro How your productivity to use spotlight search and other

would learn in this iPhone and iPad to users. The 2019 book include: How your Mac Pro And Mac Pro has a applications How to explore the features of the latest macOS Catalina. How to customize and master Touch Bar on your device Managing basic and advanced settings How Sync your iPhone and iPad to your Mac Pro How to manage your mails and messages on MacBook Pro 2020 How to sync Music, Photos, Podcast and Movies from your of this guide by scrolling up and NOW to increase with your Mac Pro device

Mac Pro 2019 User's Manual "O'Reilly Media, Inc." In December 2019, Apple launched an improved Mac Pro, which is the first Mac Pro released since its 2013 model. This new high-throughput, high-end system is heavily focused on expansion and upgradeability, and is designed for professional stainless-steel frame with an aluminum casing that offers allround access to the machine. There are

handles on the frame for easy movement as well as a lattice design to increase airflow and enable quiet performance. Additionally, there is the option to add wheels for simple transportation from one place to another. Some brought with it of the features for the 2019 Mac Pro include: that may seem Intel Xeon processors with a maximum upgrade option of 28 cores, plus include the 64 PCI Express lanes; Multiple graphics options, iTunes into 3 including Radeon separate apps, (at the high-

Pro Vega II Duo using the iPad as productivity. end); 8 PCIe expansion slots; RAM size of up to  $1.5$ TB; Afterburner. The macOS Catalina which was launched in October 2019, is your computer the latest operating system for the Apple Mac family. The new software several new exciting features Whether you are overwhelming even to existing users. Some of these features Screen Time, division of a second screen, Some of the

otherwise known as Sidecar and lots more. This user guide contains detailed steps on how to explore all the new features on along with screenshots to make it easy for you to familiarize yourself with the workings of the macOS Catalina. just buying a new Mac device or downloading the new software to your existing device, this book would help you to achieve better and faster

learn in this book include: How to Install macOS Catalina How to Backup and Restore your Devices on macOS Catalina How to Organize Charles the Mac Desktop How to Use Find My How to Sign Documents on your Devices How to Setup Sidecar on your Devices How to Use Apple Music the macbook in the Music App pro 2020 How to Make Use of the Notes tips and tricks App How to Use Reminders on Mac How to Use the Podcasts App How to Sync on macOS Catalina How to Use Apple TV

things you would App How to Use Screen Time on Mac How to Use Voice Controls on Mac How to Use Safari And Lots More... **Macbook Pro User Guide** Jesuseyitan Adebola The ultimate advanced guide for beginners, seniors and pro to master version with for MacOS big sur Are you looking for a manual that will expose you to all the amazing

features of your device and MacOS big sur? Then get your hands on this book and have an amazing time using your device. Your mac pro is packed with many advanced technologies. Here is a preview of it what the book contains \* How to Set up macbook pro \* Backup and restore your mac \* How to transfer your data to your new mac pro \* Manage files in batches on mac \* Change the

language used by the mac \* Understanding your mac \* Items in the menu bar on  $mac$   $*$ Understanding the mac desktop \* Use dock on mac \* Use "control center" on mac \* Organizing files in the finder on mac \* Using the message center on mac \* on the mac \* How the ipad can be used as a second screen for mac \* Connect your mac to the internet \* Use touch id on mac on a mac  $*$ \* Keep your

mac up to date \* Use macOS keyboard shortcuts<sup>\*</sup> Create apple id mac \* on mac \* Set apple id preferences on facetime on mac \* Set up icloud function on mac \* Use "icloud drive" to store files on mac \* mac, iphone and ipad \* Manage icloud storage space Unlock the mac safari on mac \* and allow requests with the apple watch on mac \* \* Set up family Prevent crosssharing on mac \* Log in or log out of facetime Make a call in

facetime on mac \* Answer incoming calls in facetime on Keyboard shortcuts in mac \* Make safari the default web browser on

Customize the safari browser window on mac \* Change preferences for Block pop-up menus in safari site tracking in safari on mac \* How to manage website data

and cookies in

Paying with the screen display apple pay in safari on mac \* Use Fill in credit card information automatically in your mac \* safari on mac \* Create your Customize your own memoji in mac in system preferences \* Change the desktop background on your internet account on mac podcasts on \* Use a screen saver on your mac \* Change your picture or anyone else's picture in apps on mac \* Set up mac \* Use the users, guests, and groups for the mac \*

safari on mac \* Optimize your your mac \* Use podcast on mac on your mac \* accessibility on content on mac mac \* Running windows on messages on mac \* Sign in to learn to navigate the podcasts app on the mac \* Search for \* Listen to mac \* Listen to podcasts on all of your devices \* Subscribe or unsubscribe to podcasts on next track list in the podcasts app on mac \*

Restrict access to podcasts with inappropriate and more *Macbook Pro Vs. Macbook Air User Manual* Independently Published Do you want to your new MacBook Pro 2021? Would you want to learn about every exciting new feature on the new MacBook Pro with hacks, tips and tricks? Then this User Guide Book is perfect for you. The MacBook Pro models are unarguably one of the best computers in the market today,

with a great deal of exceptional capabilities and first-class features. This book encompasses all you need to know about the MacBook Pro 2021 with M1 Max chip, its accessories, and more. This book goes beyond the technical knowhow of your computer to guide you through new MacBook Pro and the MacOS 12 Monterrey operating system. In this guide, you will: Learn about the fine features of the MacBook Pro 2021. Discover how to use your new MacBook Pro to its fullest potential. Learn

how to set up your Navigating new MacBook Pro. Find out everything you need to know about backing up your MacBook Pro with Time Machine. Learn how to manage physical disks; creating and managing partitions on your MacBook Pro. Discover all you need to know about how to make and receive calls, and send and receive messages on the new MacBook Pro. And so much more. This book is your go-to guide for a comprehensive overview of how to use the new MacBook Pro. Order Your Copy now and Start

Through Your MacBook Pro Like a Pro. *Macbook Pro (with M1 Chip) User Guide* In this user guide, you would find detailed steps on how to explore every available addition to the macO<sub>S</sub> Catalina along with pictures to make it easy for you to understand and follow. Whether you are just buying a new MacBook Pro or downloading the new

software to your existing device, this book has all you need to achieve more productivity on of the things you would learn in this book include: How to Download and Install MacOS Downgrade to the Previous Operating System How to Automatically How to Find a Lost Device with the 'Find My' App How to Unsubscribe from a Mailing

your Mac.Some Your Computer Catalina How to Time in macOS Use Reminders Run Dark Mode Your Mac How Voice Controls List in Mail How to Setup Sidecar to Use your iPad As a Second Screen How to Sign Documents on with your iPad or iPhone How to Track Friends/ Device Use Notes App with Find My App How to Use Screen Catalina How to App on Mac Use the Music App How to Sync your iPad in Reminder and iPhone with How to Use to Back-up your iPad or iPhone on macOS Catalina Voice Control How to Restore How to Create your iPad or iPhone on macOS Catalina How to Use the Podcasts App on Mac How to Use the Apple TV App for Mac How to Set up Parental Controls in the TV App How to on Mac How to Sign in to iCloud How to How to Use d104 Snippets on Mac How to Disable/ Enable Commands in Custom

Commands in Voice Control How to Use Safari on Mac Value Add for this book A detailed table of content that you can always reference to get details quickly and more efficiently. Step speed by step instructions on how to operate your device in the simplest terms, easy for all to understand. Latest tips and tricks to help you enjoy your device to the fullest. Macbook Pro

2020 User Guide chip confers on Apple refreshed it. In this book, the initial 13-inch MacBook Pro models in November 2020 and added an "M1" -based chip based on a replacement for previous Intel chips. M1 chips bring significant improvements. The M1 chip is Apple's first onchip system for the Mac, which combines CPU, GPU, RAM, and more. This guide reveals all you need to master your new MacBook Pro with the remarkable features the m1

you will also find simple step-bystep instructions on how to use the MacBook Pro with a macOS Big Sur update. Here is a preview of what you will find in this book: Features Of M1 Macbook Pro How To Set Up Your Macbook Pro How To Use The Macbook Pro Touch Bar How To Use Dock On Your Mac How To Move Content From Your Old Mac To Your New Mac Features Of Macos Big Sur How To Use

Use The Sidebar Use Voice How To Use Airdrop How To Mac How To Use Airplay How To Mirror Your Screen How To Change Settings Or Stop Mirroring How To Use Notification And Widget How To Hide Or Show The Menu Bar How To Make Phone Calls And Language In Mac Off Software Text Messages On Your Mac How To Send Message How To Decline Call On Your Mac How To Transfer Live Facetime To Another Device How To Switch To Facetime Mid-Delete Custom Call How To Use Commands In Safari How To Control On Your Turn On Voice Controls On A Mac How To Wake Up / Switch Voice Controls On A Mac How To Change The Voice Control Language On A Mac How To Choose A New Voice Controls How To Enable / Notifications On Disable Commands In Voice Controls On A Mac How To Create Custom Commands In Voice Control On Dark Mode How Mac How To Mac Voice Controls How To Change A Voice Control Microphone On A Mac How To Receive An Alert When A Command Is Recognized In Voice Controls On A Mac How To Turn On Or Off Auto Update On Your Mac How To Turn Update A Mac With Mojave Or Catalina How To Set Up Partition How To Set Up Time Machine How To Set Up To Set Up A Night Shift How To Use Find My App On Mac

Location Services How To Change Your Apple Id Name How To Change Apple Email Address How To previous Intel Change Your Apple Id Password How To Set Up Apple efficiency of the Id Payment Method How To Use Shipping Address On Your Mac How To Unsubscribe From A Mailing List To A Mail-In Your Mac SCROLL UP AND TAP THE BUY NOW ICON TO GET THIS BOOK NOW!! Mac Pro 2019 User Guide Apple updated the 13-inch

How To Turn On-MacBook Pro model in November 2020 and added M1 chip to replace the chips. The M1 chips increase the speed and MacBook pro and it is the first device Here is chip system for Mac that combines CPU, GPU, RAM, and more. You may have just purchased this device and want to make the most out of it, mastering the features, tips, and tricks to navigate through Touch ID How the device like a PRO Well, With

Apple's powerful has been created step-by-step images, this clear, easy, and practical guide to aid you into the new and interesting world of the m1 chip MacBook Pro so that you can make the most out of this an overview of what you would find in this book New features of the MacOS big sur How to set up your device Features of the M1 MacBook pro How to use Siri How to use safari How to setup and use to setup Apple pay How to

setup and use Facetime Keyboard shortcuts Tips and tricks And lots more Scroll up and click the BUY NOW icon to get this book now MacBook Pro User Guide for Beginners and Seniors The MacBook Pro takes the laptop to a whole new level of performance and portability. Wherever your ideas take you, you'll come faster than ever with highperformance processors and memory, advanced graphics,

incredibly fast storage, and more. Click the BUY NOW button to get started and learn Symbols And more about ....... Setting Up And Activating Your Macbook Pro Macbook Menu Customize The Desktop Menu Desktop On Macbook Pro Touch Id Set Up Screen How To Use The Touch Id To Unlock Your Mac Set Up Deleted File Apple Pay Configure Internet Connection How To Use Find My Application On Mac How To Get Dock Tips For Additional Storage In The Icloud How To Edit Pictures Adjust The Screen And Text Size Enlarge Text Maximize Other Elements How To Use Airdrop Share Content With Airdrop Airdrop Notification How To Use Airplay How To Set Your Mac Use Spotlight How To Recover Tips For Recovering Deleted Files In Mac Steps To Recover Deleted Files On Mac Mac Users Add An Airdrop Icon To The Dock Add The Icloud

Icon To The Dock Add An Application Icon To The Dock Add Something To The Dock Basic Keyboard Shortcuts For Dock Navigation Trackpad Gestures Mouse Gestures Keyboard **Shortcuts** *Mac Pro 2019 User Guide for Beginners and New Users* A

comprehensive user guide with Screenshots to guide you in achieving better results with your new Mac Pro 2019. When Apple unveiled the new Mac Pro 2019 at its

2019 WWDC event, it came as modular a surprise to several users as the last update on the Mac Pro was done in 2013. During WWDC, Apple showcased the latest Mac Pro as the most powerful computer produced by the company to date. like image-This Apple computer comes with 1.5TB of six-channel ECC system memory, and up to 28-core Intel Xeon processor, this alone makes Pro 2019. The it the fastest computer in the world today. Apart from this, and gives you the Mac Pro also more features to

allows for upgrades. Apple built the new Mac Pro for professionals who require flexible and powerful machines. The computer is perfect for applications that use so many processing cores editing software, video-editing applications, 3D programs, and lots more. Below, you will find more details about the Mac 2019 Mac Pro comes with the macOS Catalina

explore on your Mac, like the Picture in Picture feature, New Dark Mode, or downloading Apple Arcade, option to unsubscribe directly in the Mail app and lots has all you need more. Even for existing users, these new features may seem a little overwhelming when using them this book for the first time. In this user Features of the guide, you will find detailed steps on how to explore every available addition to macOS Catalina along with pictures to make Operating it easy for you to understand

and follow. Whether you are with your iPad just buying a new Mac device the latest software on your existing device, this book iPad or iPhone to achieve more productivity on your Mac computer. Some of the things you How to Use the would learn in include: Mac Pro 2019 Setting up your Mac Pro Download and Installation of macOS Catalina Downgrading to the Previous System Sign Documents on

Your Computer or iPhone How to Use the Music App Sync your iPad and iPhone with Your Mac Back-up your on macOS Catalina Restore your iPad or iPhone on macOS Catalina Podcasts App on Mac How to Use the Apple TV App for Mac How to Use Notes App on Mac Automatically Run Dark Mode Find a Lost Device with the 'Find My' App Unsubscribe from a Mailing List in Mail

Use your iPad As a Second Screen Using the Find My App MACBOOK PRO Use Screen Time in macOS Catalina Sign in to iCloud Reminders App on Mac Using d104 Snippets in tricks to assist Reminder Voice Controls on Mac Disable/ Enable Commands in Voice Control Create Custom Commands in Voice Control Using Safari on Mac Detailed Guide on the Apple mail app Using Picture-in-the features and Picture feature And lots more! Macbook Pro (with M1 Chip) User Guide

Setup Sidecar to GET THE MOST up of the 16-inch OUT OF YOUR 16-INCH MODEL (UPDATED VERSION) This book is an easy to understand practical guide with tips and you to get the most out your new 16-inch model MacBook Pro laptop. It is language to help both beginners and seniors and contains an updated information on the MacBook Pro and the new macOS Catalina 10.15. Setting

written in simple Messages, Mails, functionalities of most out of your model MacBook Pro is well discussed in this book. Some of the Apps and features also discussed include but not limited to the following: Notification center, Dock, Finder, Touch Bar, Accessibility, FaceTime, Safari, Photos, Notes, Podcasts, Find My, etc. This book also covers tips and tricks to help you make the MacBook Pro. Are you ready to explore our tips and tricks in order to enjoy some of the hidden functionalities of it easy for you your new MacBook Pro and macOS Catalina 10.15? Do you wish to become a master Pro or of your new 16-inch model MacBook Pro? Wait no further, scroll up and click on Buy Now to get started! Apple Macbook Pro 14-Inch and 16-Inch User Guide In this user guide, you would find detailed steps on how to explore every available addition to the

macOS Catalina along with to understand and follow. Whether you are from a Mailing just buying a new MacBook downloading the new software to your existing device, this book on Your has all you need Computer with to achieve more productivity on your Mac.Some would learn in this book include: How to Download and Install MacOS Catalina How to Downgrade to the Previous Operating System How to Automatically

pictures to make Lost Device with of the things you Device with Find Run Dark Mode How to Find a the 'Find My' App How to Unsubscribe List in Mail How to Setup Sidecar to Use your iPad As a Second Screen How to Sign Documents your iPad or iPhone How to Track Friends/ My App How to Use Screen Time in macOS Catalina How to Use the Music App How to Sync your iPad and iPhone with Your Mac How to Back-up your iPad or iPhone

on macOS Catalina How to Restore your iPad or iPhone on macOS Catalina How to Use the Podcasts App on this book A Mac How to Use detailed table of the Apple TV App for Mac How to Set up Parental Controls in the TV App How to Use Notes App on Mac How to Sign in to iCloud How to Use Reminders App on Mac How to Use d104 Snippets in Reminder How to Use Voice Controls on Mac How to Disable/ Enable Commands in Voice Control

How to Create Custom Commands in Voice Control How to Use Safari on Mac Value Add for content that you can always reference to get details quickly and more efficiently. Step by step instructions on how to operate your device in the simplest terms, easy for all to understand. Latest tips and tricks to help you enjoy your device to the  $fullest$ **Macbook Pro 2020 User**

**Guide**

A

## Comprehensive User Guide with Screenshots to Guide you in operating your MacBook Pro with the latest macOS Catalina Software. With the introduction of the macOS Catalina, you now have more features to explore on your MacBook Pro like the Picture in Picture feature, New Dark Mode, Apple Arcade, option to unsubscribe directly in the Mail app and lots more. Even for existing users, these

new features may seem a little overwhelming when using them include: How to for the first time. In this user Install MacOS guide, you would Catalina How to find detailed steps on how to explore every available addition to the macOS Catalina along with it easy for you to understand and follow. Whether you are from a Mailing just buying a new MacBook Pro or downloading the new software to your existing device, this book on Your has all you need to achieve more productivity on

pictures to make Lost Device with Restore your your Mac. Some Track Friends/ would learn in this book Download and Downgrade to the Previous Operating System How to Automatically Run Dark Mode How to Find a the 'Find My' App How to Unsubscribe List in Mail How to Setup Sidecar Mac How to Use to Use your iPad the Apple TV As a Second Screen How to Sign Documents Computer with your iPad or iPhone How to

of the things you Device with Find My App How to Use Screen Time in macOS Catalina How to Use the Music App How to Sync your iPad and iPhone with Your Mac How to Back-up your iPad or iPhone on macOS Catalina How to iPad or iPhone on macOS Catalina How to Use the Podcasts App on App for Mac How to Set up Parental Controls in the TV App How to Use Notes App on Mac How to

How to Use Reminders App on Mac How to Use Text Snippets in Reminder How to Use Voice Controls on Mac How to Disable/ Enable Commands in Voice Control How to Create Custom Commands in Voice Control How to Use Safari on Mac Value Add for this book A detailed table of content that you can always reference to get details quickly and more efficiently. Step by step instructions on

Sign in to iCloud how to operate your device in the simplest terms, easy for all to understand. Latest tips and tricks to help you enjoy your device to the fullest. Buy this book now **MacBook Pro User Guide for Beginners and Seniors** In this User Guide, you will find helpful guidance for using the M1 Chip MacBook Pro. Some of the areas covered include: Introducing Your M1 Chip Macbook Pro Contents Of The Menu Bar On

The Mac Using The Touch Bar On Your M1 Chip Mac Using The Dock On A Mac Customizing The Dock Organizing Your Files In Finder On Mac Sharing Files Or Folders Using Touch Id On The Mac Using Touch Id To Unlock Your Mac, Log In, Or Switch Users Using Wallet And Apple Pay On Mac Connecting Your Mac To The Internet Using Wi-Fi Using Ethernet Using Instant Hotspot At Home, At Work Or On The Go Changing The Brightness

Of Your Mac Screen Taking Screenshots Or Screen Recordings On Mac Taking Pictures With Keyboard Shortcuts Using Your Internet Accounts On Mac Running Windows On Your Mac Getting Started With Boot Camp On Mac Setting The Default Operating System Installing Windows On Your Old Mac Using Boot Camp Configuring Your Conversions In Mac On Windows With Boot Camp Uninstalling

Windows From Your Mac Using Boot Camp Finding Facetime On The Mac Making And Receiving Facetime Calls On Mac Answering Calls On Your Mac Making And Receiving Facetime Rtt Calls On Mac Tips And Tips Changing The Dock And Menu Bar Settings On The Mac Searching With Spotlight On Mac On The Macbook Getting Focus-Based Calculations And On-Screen Spotlight Using The Control Center On A Mac Using Siri

On Your Mac Turning On Siri How To Use Siri On Your Mac Customizing Siri Suggestions Using Siri To Control Home On Mac Using The Mac Notification Center Using Notifications In The Notification Center On Your Mac Using Widgets In Notification Center On Your Mac Using The Function Keys Pro With Touch Bar Using The Keyboard - Osk Organizing Files In Stacks On Mac Using Stacks On The

Desktop Setting Up Your Apple Id Preferences On Mac Creating An Apple Id On A Mac Setting Up Icloud Features On Mac Enabling Or Disabling The iCloud Features Changing Find My Mac Details Accepting An Invitation And Editing A Document Just click the Buy Now button and you will learn much more. Mac Pro 2019 User Guide for Beginners and New Users Apple is on it again with great innovative skill

MacBook Pro and MacBook Air comes with on the desktop the M1 chip, it is a device that will give you the performance you really need. Basically the guide explained what you need to know about the device The contents include: Design: MacBook Pro vs. MacBook Air Characters of MacBook Pro vs. MacBook Air What is on the menu? Set up a control center Search for

words on Mac Organize files Use multiple desktops Link up Mac to the Internet Add a USB printer Add a network printer with its IP address Use Touch ID on Mac Rename or delete fingerprints Update your Mac Find and buy apps Change your settings for downloads and purchases Use your Internet accounts on your Mac Make the text bigger Find the documents

Create a folder Stop sharing your purchases Edit photos or videos Duplicate photo Consume information between your Mac and iPhone or iPad Synchronize all units of content long S-shaped type Download the game Conclusion Scroll up and click the Buy Now button to get your copy **Mac Book Pro User Guide for Beginners and Seniors** The Complete

User Guide on How to Use the M1 MacBook

Pro. You are one step away from mastering all the basic and advanced features and functionalities of M1-powered your new MacBook Pro with the M1 Chip. Think of the M1 Chip as an unnecessarily powered road from your home to your office/school that was unnecessarily long due to the many curves. You would agree Pro is one of the that making a straight road from the house to your office (if and it takes that were possible) would make the journey

considerably shorter, hence saving you time and gas. Similarly, tasks on the MacBook Pro consume less time and energy than similar tasks on an Intel-MacBook because Apple has removed all the barriers and unified everything into a single chip. The M1 MacBook first devices to debut the new Apple M1 chip, everything good about the Intel(TM) version of the

MacBook Pro and at battery makes it even better. The M1 MacBook Pro appears the same as that of the Intel on the outside, but don't be deceived; it has a powerful new processor internally. It can can do to help help you complete tasks in considerably shorter periods while using a fraction of the power an Intelpowered version new M1 uses. If you thought the Intel also comes Macs were powerful, the M1 macOS Big Sur, MacBook Pro would make them look slow! Does the M1 MacBook excel

efficiency? Absolutely! Will the M1 Chip is a practical significantly impact how I interact with a MacBook? Definitely! What are the things the new M1 MacBook Pro improve my overall computing experience? Read this User Guide to find out! The MacBook Pro preloaded with the 17th and latest major macOS version from Apple. This Service How to guide is perfect

for both beginners and old Mac users. It guidebook with step-by-step directions to help you take full advantage of all the excellent features Apple has built into the first version of its highly anticipated inhouse Chip, the M1. Here's a sneak peek of what you'll learn from this User Guide: Breakdown of what Constitutes the M1 Chip and how it Turns Your Device into a Powerful Machine at your Set Up your M1

MacBook Pro from Start to Finish How to Personalize the Touch Bar on the M1 MacBook unleash the Pro How to Sync many exciting Your iPhone and and helpful iPad with Your Mac All that's on macOS Big Sur 14 Helpful Tips for Your New M1 MacBook Pro How to Make Use of the iMovie App on the M1 MacBook Pro Make and Receive Cellphone Calls from Your M1 MacBook Pro Special macOS Big Sur Tips & Tricks And much more! Scroll up and

new about Safari ever Silicon Chip getting acquainted click Buy Now With 1-Click or Buy Now to purchase this guide and features of Apple's firstfor the Mac! *MacOS Catalina User Guide* The new MacBook Pro with an amazing i9 processor, 8 cores, and 16 threads, commands excellent processing speed and provides all you need in the world of notebook tech. This book has been well researched and carefully documented to

guide the user in exploring and mastering all the features of this ingenious design in his hand. The exploration orientation of this user guide ranges from MacBook Pro set up to with internetoriented apps essential for daily activities. Here are some of the topics covered : MACBOOK PRO **BASICS** MACBOOK PRO OVERVIEW ACCESSORIES **ATTACHED** GETTING STARTED WITH THE BASICS INSTALLATION MACBOOK PRO FUNDAMENTAL S ACCESS ALL OF YOUR CONTENT FROM ANYWHERE WITH iCLOUD HOW TO USE MACBOOK PRO AND iOS INTERC HANGEABLY SHARE, PRINT, AND PLAY WIRELESSLY APPLICATIONS BACK UP YOUR MAC WITH TIME MACHINE OTHER WAYS TO BACK UP AND RESTORE FILES RESTORE YOUR MAC FROM A BACKUP IF YOU CAN'T BACK UP OR RESTORE YOUR MAC USING TIME MACHINE IF YOUR MAC DOESN'T START UP COMPLETELY BACKUP DISKS THAT YOU CAN USE WITH TIME MACHINE ERASE AND CONFIGURE THE DISK UTILITY STORAGE DEVICE ON MAC